## Erledigt Surface 3 Pro Intel HD4400 Bildfe Auflösung) Whatevergreen

Beitrag von DelphiXE vom 24. August 2019, 17:27

Hallo liebe Community,

ich habe auf mein Surface 3 Pro gerade Mac OS X Mojave installiert. Soweit so gut, Installation hat alles relativ einfach geklappt (Ein paar P [Clover instal](https://www.hackintosh-forum.de/lexicon/entry/110-clover-installieren/?synonym=194)liausgrund der SD-Karte).

Allerdings gibt es jetzt Probleme bei der Grafikkarte.

Die Hardwarebeschleunigung habe ich mithilfe des Whatevergreen k allerdings habe ich jetzt öfter sehr seltsame Bildfragmente wenn ich scr öffne usw.

Ich habe auch schon die alte Methode mit FakeSMC und FakePCII probier das gleiche.

Nun hoffe ich, dass es hier Leute gibt, die mir mal etwas weiter helfen kön meines Wissens angekommen bin, was ich jetzt noch tun kann.

Und Google habe ich schon seit nem Tag bemüht, brachte aber alles nur wen

Config.plist siehe unten

Liebe Grüße Ron

Beitrag von julian91 vom 24. August 2019, 17:55

hast du Lilu.kext installiert ?

Inject Intel aktiv und eine Plattform ID für deine iGPU hinterlegt ?

Beitrag von DelphiXE vom 24. August 2019, 18:00

Lilu.kext ist drin .

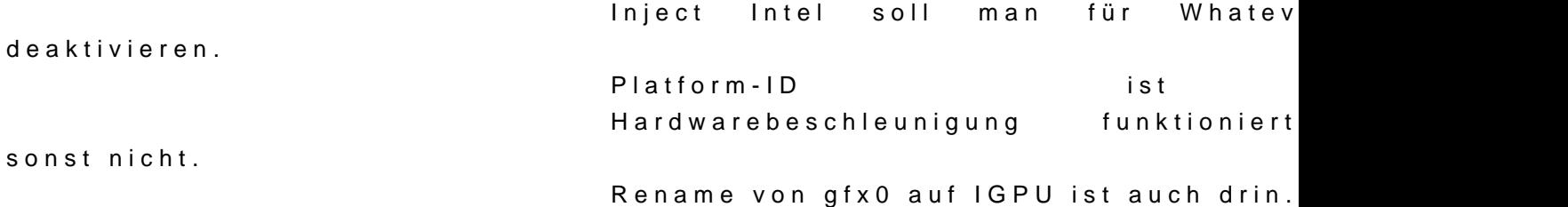

Beitrag von OSX-Einsteiger vom 24. August 2019, 18:29

Seit wenn nimmt man SMBIOS=iMac18,1

Ein tick von beaster wa , zu mindest die confg stammt da her.

Beitrag von DelphiXE vom 24. August 2019, 18:32

Das weiß ich nicht, aber das mit dem iMac18,1 habe ich in irgend ein gelesen und nach nicht wieder entfernt

Macht das einen Unterschied?

Und ja, die Deviceeinträge habe ich nicht selbst gemacht

Beitrag von OSX-Einsteiger vom 24. August 2019, 18:50

Teste es mal hab SMBIOS=iMac14,1 eingestellt.

Unter Devices/Properties geändert

AAPL,ig-platform-id 0300220D

Beitrag von DelphiXE vom 24. August 2019, 19:26

Die Platform id führt zu Systemabstürzen beim Booten

Beitrag von OSX-Einsteiger vom 24. August 2019, 19:51

Dann trag mal wieder die Galle GelA

Beitrag von DelphiXE vom 24. August 2019, 20:35

Habe ich schon...

Beitrag von julian91 vom 24. August 2019, 21:13

## [Zitat von Del](https://www.hackintosh-forum.de/forum/thread/43989-surface-3-pro-intel-hd4400-bildfehler-2k-auflösung-whatevergreen/?postID=523856#post523856)phiXE

Inject Intel soll man für Whatevergreen deaktivieren.

War doch meines Wissens nach nur gültig für die ATI / AMD Karten oder ?

Lass mich gern verbessern ... kann Montag auf meinen Arbeits hackintosh m ich auch ne HD4xxxer drin

Beitrag von DelphiXE vom 25. August 2019, 10:56

Ich kann es ja fix enablen und schauen, ob es was bringt.

Beitrag von OSX-Einsteiger vom 25. August 2019, 11:00

Denk daran unter Devices/Properties alles raus zu löschen, damit die Sach funken.

Mit dem SMBIOS habe ich mich vertan stell mal auf MacBookAir6,2

Beitrag von DelphiXE vom 25. August 2019, 11:02

Dann muss ich doch aber die Platformid und die ig-id wieder eintragen oder?

Beitrag von OSX-Einsteiger vom 25. August 2019, 11:05

Die id trägst du unter Graphics ig-platform-id ein

Beitrag von DelphiXE vom 25. August 2019, 11:15

Nicht ganz, da ich die ja nicht reversen muss oder?

Beitrag von OSX-Einsteiger vom 25. August 2019, 11:18

Versuch mal erst nur mit Inject Intel

Beitrag von DelphiXE vom 25. August 2019, 11:19

Das hatte nichts gebracht.

Beitrag von OSX-Einsteiger vom 25. August 2019, 11:21

die id hast du die 0x0a260006 eingestellt

Beitrag von DelphiXE vom 25. August 2019, 11:36

Also, folgendes habe ich gerade gemacht: 1.) Versuch Framebuffer dem anzuheben, Absturz 2.) Ohne Device Inputs mit ig-plattform-id =  $0 \times 0a260006$  und IntelGFX = Grafik memory

3.) Mit Deviceinput ohne IntelGFX, Gleiches Problem wie immer

Ich habe gerade gesehen, das jemand anderes das gleiche Problem hat wie das funktioniert, was du gemacht hast. Ich konnte allerdings nicht herausfinden, was ich genau falsch gemacht h in meinem Efi-Folder keine aml Files habe.

Beitrag von TheBreaker17 vom 28. November 2019, 15:20

Hab das ein ähnliches bis gleiches Problem bei mir (Surface Pro 1) hat me 7mb sobald ich die GFX und die Platform id eintrage funktioniert eigen dann einen Massiven weiß Stich

Beitrag von Blue1986 vom 21. September 2020, 08:25

Moin - das Thema ist zwar schon etwas älter, aber konntet Ihr eur Könntet Ihr ggf. die EFI-Orde?r teilen

Beitrag von Locke vom 21. September 2020, 10:17

Habe zwar kein Surface aber mein Vaio hat auch die HD 4400!

Was bei mir geholfen hat ist die Auflösung von Clover runter zu stellen.1024

Der Grund dafür: dadurch startet die Grafik richtig und es gib keine Klitsc immer wieder Fehler in der Darstellung vorhanden.